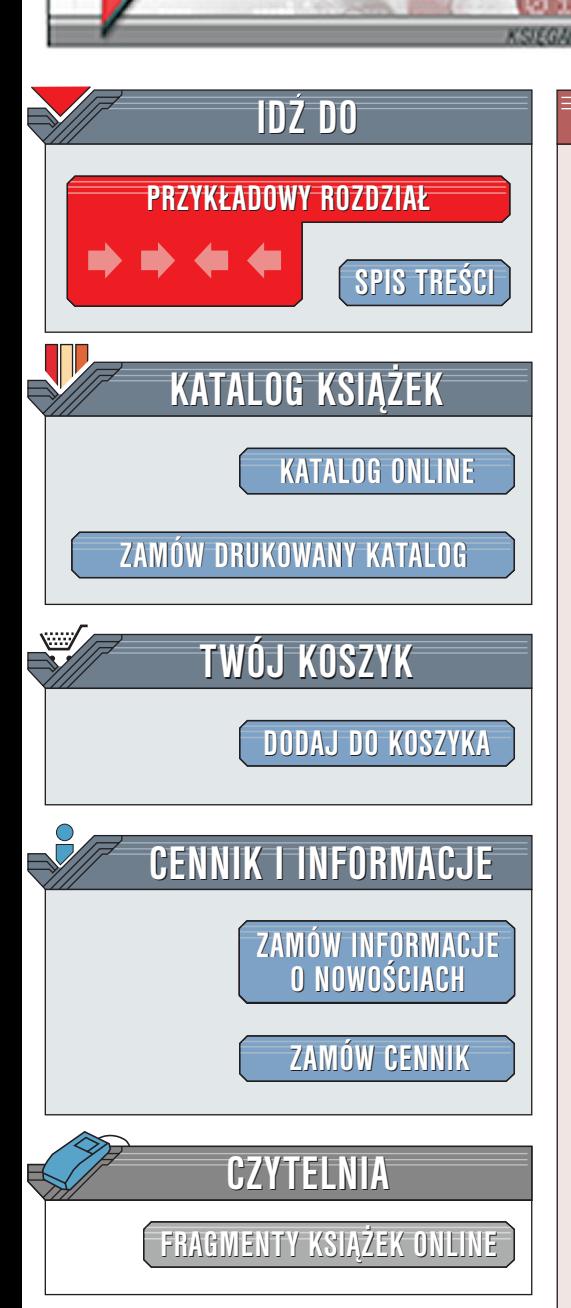

Wydawnictwo Helion ul. Chopina 6 44-100 Gliwice tel. (32)230-98-63 [e-mail: helion@helion.pl](mailto:helion@helion.pl)

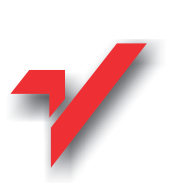

JavaScript. Æwiczenia praktyczne

Autor: Marcin Lis ISBN: 83-7197-725-5 Format: B5, stron: 106

elion.p

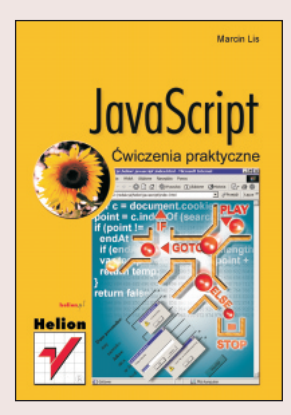

Zapraszamy do lektury kolejnej książki z serii "Ćwiczenia praktyczne" dotyczących technologii tworzenia internetowych stron WWW. Tym razem prezentujemy JavaScript, czyli język skryptowy wzbogacający możliwości oferowane przez HTML.

Książka nie jest suchym omówieniem wszystkich konstrukcji i obiektów udostępnianych przez język, jest natomiast praktycznym wprowadzeniem do programowania w JavaScript. Składa się z szeregu ćwiczeń, które przedstawione sa w postaci gotowej do uruchomienia w dowolnej przegladarce obsługującej jezyki skryptowe.

JavaScript to już obecnie obowiązujący standard, jest to również jeden ze składników DHTML. Pozwala na tworzenie efektów niedostępnych w standardowym HTML, efektów które niegdyś trzeba było tworzyć pomocy technologii takich jak np. skrypty CGI. Przy czym równocześnie jest to prosty język skryptowy, którego zrozumienie i nauka nie powinna sprawić nikomu żadnego problemu. Niewatpliwie jest to więc technologia warta poznania.

Książka przeznaczona jest dla osób początkujących, dopiero zaczynających swoją przygodę z językami skryptowymi. Autor zakłada jednak, że czytelnik zna przynajmniej podstawy języka HTML i jest w stanie samodzielnie utworzyć proste strony. Nie jest natomiast potrzebna znajomość klasycznych języków programowania takich jak C, C++ czy Java.

# **Spis treści**

<span id="page-1-0"></span>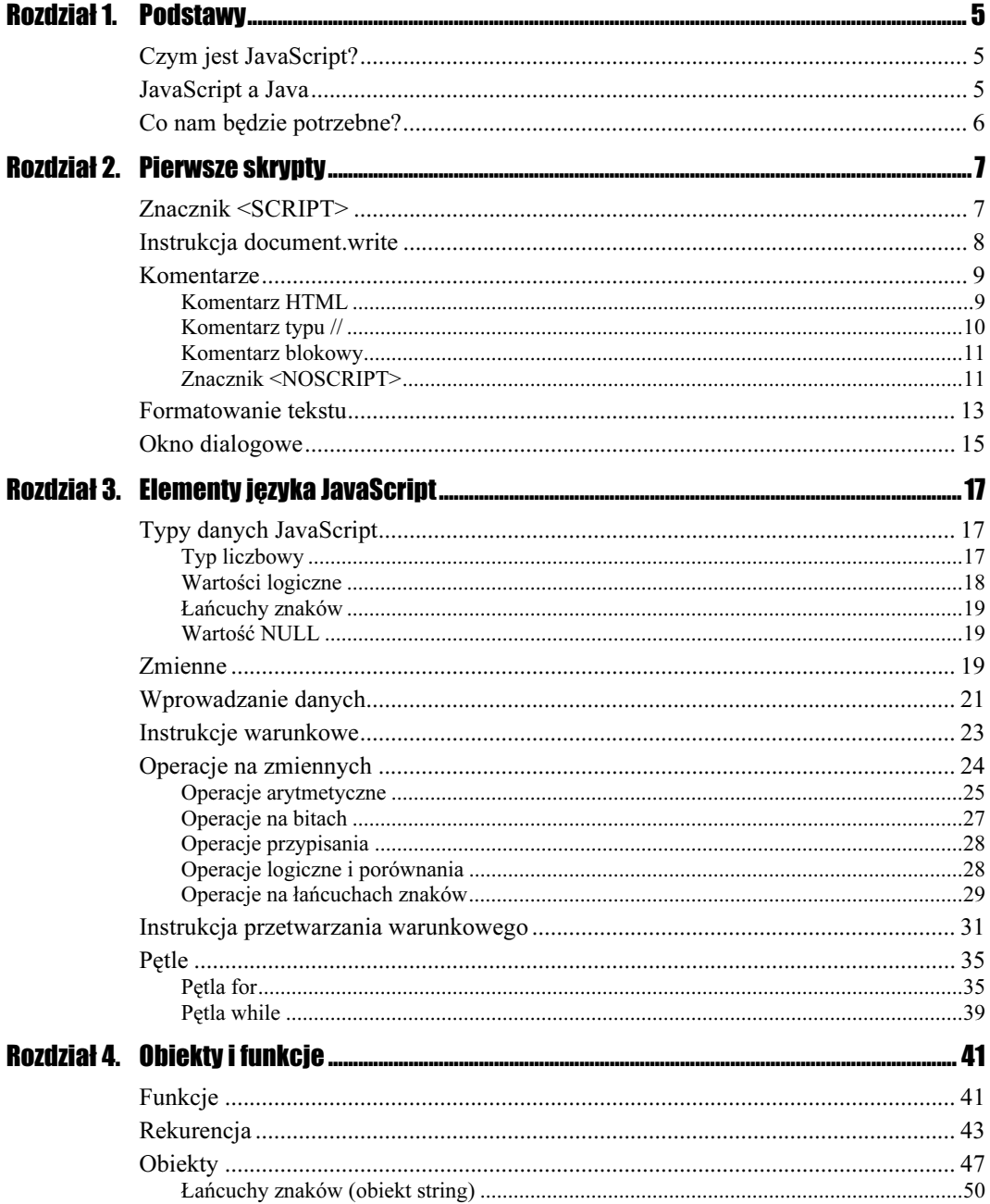

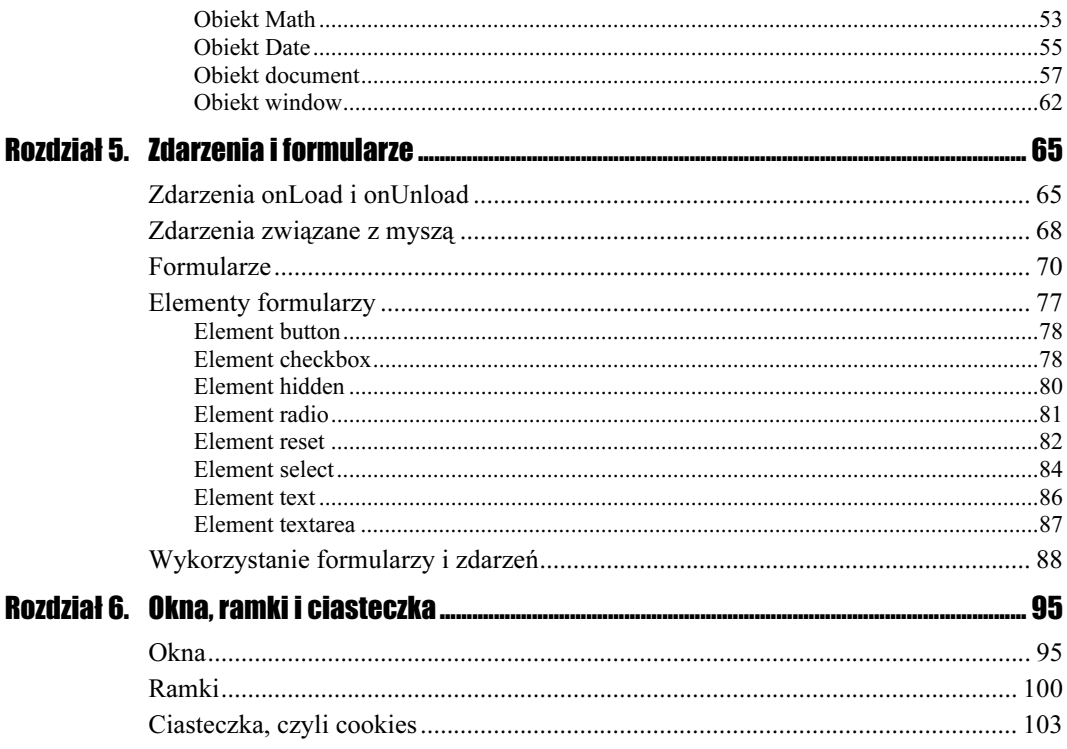

# <span id="page-3-0"></span>Rozdział 2. **Pierwsze skrypty**

Na początku zajmijmy się klasycznym przykładem, od którego zaczyna się większość kursów programowania. Postarajmy się wyświetlić na ekranie dowolny napis np. Jaki miły mamy dzień!. Aby tego dokonać, wpierw musimy dowiedzieć się, w jaki sposób umieszczać skrypty JavaScript w kodzie HTML oraz jaka instrukcja JavaScript pozwala pisać na ekranie.

## **Znacznik <SCRIPT>**

Kod JavaScript musi być umieszczony pomiędzy znacznikami HTML <SCRIPT> i </SCRIPT>. Znaczniki te można umieszczać w dowolnym miejscu dokumentu, jednak przyjmuje się, że jeżeli jest to tylko możliwe, należy umieścić je na początku pliku HTML przed znacznikiem <B0DY>.

Znacznik ten powinien zawierać parametr LANGUAGE, który może przyjmować dwie wartości: LiveScript lub JavaScript. Wartość LiveScript jest pozostałością po wczesnych wersjach języka i służy zachowaniu kompatybilności. Powinniśmy użyć wartości JavaScript.

 $6$ wiczenie 2.1.  $\longrightarrow 6$  of  $\longrightarrow$ 

Umieść w standardowym kodzie HTML znacznik <SCRIPT>.

```
<HTML>
<HEAD>
</HEAD>

-
-

-
-


</SCRIPT>
<RODY></BODY>
</HTML>
```
Na listingu znajduje się poprawny kod HTML z zawartym znacznikiem <SCRIPT>. Jednak po wczytaniu tego pliku do przeglądarki otrzymamy pustą stronę. Brakuje nam instrukcji pozwalającej wyświetlać tekst.

### Instrukcja document.write

Instrukcja document.write() pozwala na wyprowadzenie tekstu na ekran przeglądarki. Tekst, który chcemy wyświetlić, należy ująć w nawiasy i cudzysłowy i podać zaraz za document.write() np.

```
document.write ("Jaki miły mamy dzień!")
```

```
Ćwiczenie 2.2. \longrightarrow \odot \odot \longrightarrow
```
Napisz skrypt wyświetlający tekst "Jaki miły mamy dzień!" na ekranie przeglądarki.

```
<HTML>
<HEAD>
<META http-equiv="Content-Type" content="text/html; charset=iso-8859-2">
</HEAD>
<SCRIPT language = "JavaScript">
document.write ("Jaki miły mamy dzień!")
</SCRIPT>
<BODY>
</BODY>
</HTML>
```
Tak przygotowany kod spowoduje, że na ekranie pojawi się pożądany napis (rysunek 2.1). Warto zwrócić uwagę, że w celu poprawnej interpretacji polskich liter przez przeglądarkę dodaliśmy w sekcji HEAD znacznik <META http-equiv="Content-Type" content="text/ 0%56"0-#7%37&1889:1;-

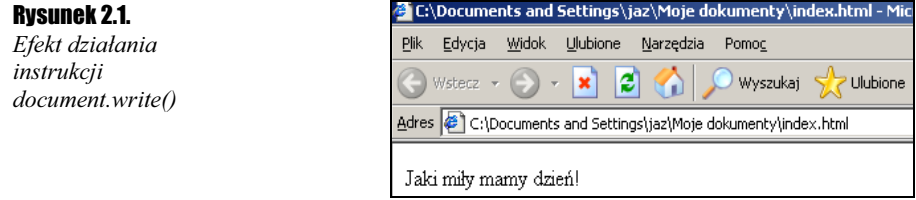

Przeanalizujmy nieco dokładniej fragment kodu odpowiedzialny za wyświetlanie tekstu na ekranie. Wszystkim, którzy mieli już wcześniej do czynienia z językiem C bądź C++, składnia wydaje się z pewnością znajoma:

document.write ("Jaki miły mamy dzień")

document to obiekt, który reprezentuje aktualną stronę. write to tzw. metoda, czyli pewna funkcja działająca na obiekcie document i, w tym przypadku, wyświetlająca na ekranie tekst. Tekst ten podajemy jako argument w nawiasach. Ogólnie można zapisać:

obiekt.metoda (argumenty metody)

Taki ciąg jest instrukcją i powinien zostać zakończony średnikiem. W JavaScript nie jest to jednak obligatoryjne, chyba że chcemy zapisać kilka instrukcji w jednej linii np.:

document.writeln ("Witamy"):document.write ("na naszej stronie");

Wymieniona tutaj, nowa funkcja writeln() działa tak samo jak write(), z tym że na końcu wyświetlanego ciągu znaków dodaje znak przejścia do nowego wiersza. Niestety, nie zobaczymy tego efektu, jeżeli całość nie znajdzie się w bloku tekstu preformatowanego, tzn. pomiędzy znacznikami <PRE> i </PRE>.

```
Ćwiczenie 2.3. \longrightarrow \circ \circ \rightarrow
```
Użyj funkcji write() i writeln() do wyświetlenia tekstu w dwóch wierszach.

```
<HTML>
<META http-equiv="Content-Type" content="text/html; charset=iso-8859-2">
<HEAD>
<PRF><SCRIPT>
document.writeln ("Witamy");document.write ("na naszej stronie");
</SCRIPT>
</PRE>
</HEAD>
<BODY>
</BODY>
</HTML>
```
Jak widać na rysunku 2.2, zadanie udało nam się wykonać znakomicie.

```
Rysunek 2.2.
Użycie
instrukcji writeln()
i znacznika <PRE>
```
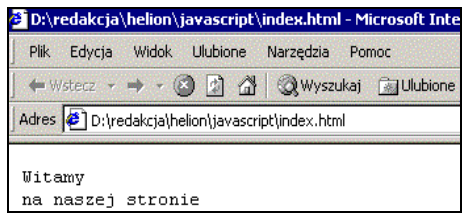

# **Komentarze Komentarz HTML**

Znacznik <SCRIPT>, niezbędny do umieszczania kodu JavaScript, niestety nie jest częścią specyfikacji HTML 2.0, ani wcześniejszych, więc niektóre przeglądarki mogą go nie rozpoznać. W takiej sytuacji mogą one wyświetlić tekst skryptu na stronie. Chcielibyśmy oczywiście tego uniknąć. Z pomocą przyjdą komentarze, które można umieszczać w kodzie HTML. Konstrukcja wygląda następująco:

```
<| - -
Tekst komentarza
--
```
Jeżeli zatem chcemy ukryć kod przed przeglądarkami nieobsługującymi JavaScript, powinniśmy ująć go w znaki komentarza, które są częścią standardu HTML.

Znacznik <SCRIPT>, niezbędny do umieszczania kodu JavaScript, niestety nie jest częścią specyfikacji HTML 2.0, ani wcześniejszych, więc niektóre przeglądarki mogą go nie rozpoznać. Co się stanie w takiej sytuacji? Otóż sam znacznik zostanie zignorowany, natomiast cały tekst skryptu znajdujący się między <SCRIPT> a </SCRIPT> zostanie wyświetlony na ekranie, zmieniając nam treść i strukturę strony. Chcielibyśmy oczywiście tego uniknąć. Z pomocą przyjdzie nam komentarz HTML, którego struktura wygląda nastepująco:

```
<| - -
Tekst komentarza
- \rightarrow
```
Jeżeli ujmiemy tekst skryptu w taką strukturę, przeglądarka nieobsługująca JavaScriptu pominie go, traktując właśnie jako zwykły komentarz.

```
Éwiczenie 2.4. \& \& \&
```
Ukryj kod skryptu przed przeglądarkami nieobsługującymi JavaScript.

```
<HTML>
<META http-equiv="Content-Type" content="text/html; charset=iso-8859-2">
<HEAD>
<SCRIPT LANGUAGE = "JavaScript">
<!-- Ukrycie przed przeglądarkami nieobsługującymi JavaScript
document.write ("Jaki miły mamy dzień!")
// Koniec kodu JavaScript -->
</SCRIPT>
</HEAD>
<BODY>
</BODY>
</HTML>
```
Powyższe ćwiczenie obrazuje użycie komentarzy znanych z języka HTML. W Java-Script mamy natomiast dwie nowe możliwości zastosowania komentarza. Obie są zapożyczone z języków programowania takich C, C++ czy Java. Pierwszy typ komentarza składa się z dwóch ukośników: // (komentarz ten został zastosowany w poprzednim przykładzie, bowiem wczesne wersje przeglądarki Netscape Navigator nie rozpoznawały poprawnie sekwencji --> umieszczonej między etykietami <SCRIPT>). Zaczyna się on wtedy od miejsca wystąpienia tych dwóch znaków i obowiązuje do końca danego wiersza.

### **Komentarz typu //**

### $C$ wiczenie 2.5.  $\longrightarrow$   $\delta$   $\delta$ .

Użyj komentarza składającego się z dwóch ukośników do opisania kodu skryptu.

```
<HTML>
<META http-equiv="Content-Type" content="text/html; charset=iso-8859-2">
<HEAD>
<SCRIPT LANGUAGF = "JavaScript">
<!-- Ukrycie przed przeglądarkami nieobsługującymi JavaScript
// Wyświetlenie napisu w oknie przeglądarki
document.write ("Hello, Jaki miły mamy dzień!")
```

```
// Koniec kodu JavaScript -->
</SCRIPT>
</HEAD>
<BODY>
</BODY>
</HTML>
```
### **Komentarz blokowy**

Komentarz może się również zaczynać od sekwencji /\* i kończyć \*/. W takim przypadku wszystko, co znajduje się pomiędzy tymi znakami, uznane zostanie za komentarz.

Ćwiczenie 2.6.

Użyj komentarza blokowego do opisania kodu skryptu.

```
<HTML>
<META http-equiv="Content-Type" content="text/html; charset=iso-8859-2">
<HEAD>
<SCRIPT LANGUAGE = "JavaScript">
<!-- Ukrycie przed przeglądarkami nie osbługującymi JavaScript
\overline{\phantom{a}}\starKomentarz blokowy
Wyświetlenie napisu w oknie przeglądarki
\stardocument.write ("Hello, Jaki miły mamy dzień!")
// Koniec kodu JavaScript -->
</SCRIPT>
</HEAD>
<BODY>
</BODY>
</HTML>
```
### **Znacznik <NOSCRIPT>**

W jaki sposób jednak poinformować użytkownika przeglądarki nieobsługującej Java-Scriptu, że strona taki skrypt zawiera, tylko nie został wykonany? Z pomocą przyjdą nam również komentarze.

```
Ćwiczenie 2.7. \rightarrow \odot \odot \rightarrow
```
Napisz kod, który po wczytaniu do przeglądarki nieobsługującej JavaScript wyświetli stosowny komunikat.

```
<HTML>
<META http-equiv="Content-Type" content="text/html; charset=iso-8859-2">
<HEAD>
<SCRIPT LANGUAGE = "JavaScript">
// Twoja przeglądarka nie obsługuje JavaScript
// Sugerujemy użycie przeglądarki Netscape Navigator
// lub Microsoft Internet Explorer!
<!-- Ukrycie przed przeglądarkami nieobsługującymi JavaScript
```

```
document.write ("Jaki miły mamy dzień!")
// Koniec kodu JavaScript -->
</SCRIPT>
<BODY>
</BODY>
</HTML>
```
Przeglądarka nieobsługująca skryptów po napotkaniu nieznanej sobie etykiety <SCRIPT> ignoruje ją, następnie wyświetla dwa kolejne wiersze, traktując je jako zwykły HTML. Następne wiersze są dla niej komentarzem, więc je pomija. Z kolei dla przeglądarki obsługującej skrypty komentarzem są dwa wiersze następujące po etykiecie <SCRIPT> i to one są pomijane, natomiast kod z piątego wiersza skryptu (document .write ("Jaki miły mamy dzień!")) jest interpretowany i wykonywany.

Jest też jeszcze inny sposób na wykonanie tego zadania. Przeglądarki Netscape Navigator oraz Internet Explorer, obie od wersji 3.0, akceptują dodatkowy znacznik <NOSCRIPT>. Dzięki niemu możemy osiągnąć podobny efekt. W tym przypadku tekst, który ma być wyświetlony, gdy wyłączymy skrypty w danej przeglądarce, umieszczamy pomiędzy  $znacznikami <$ NOSCRIPT> $i <$ NOSCRIPT>.

#### ستەھس Ćwiczenie 2.8.

Użyj znacznika <NOSCRIPT> do poinformowania użytkownika, że jego przeglądarka nie obsługuje JavaScriptu.

```
<HTML>
<META http-equiv="Content-Type" content="text/html; charset=iso-8859-2">
<HEAD>
<SCRIPT LANGUAGE = "JavaScript">
<!-- Ukrycie przed przeglądarkami nieobsługującymi JavaScript
document.write ("Jaki miły mamy dzień!")
// Koniec kodu JavaScript -->
</SCRIPT>
<NOSCRIPT>
Twoja przeglądarka niestety nie obsługuje JavaScriptów. <BR>
Sugerujemy użycie przeglądarki Netscape Navigator lub Microsoft Internet Explorer!
</NOSCRIPT>
<BODY>
</BODY>
</HTML>
```
Na rysunku 2.3 widoczny jest efekt działania powyższego kodu w przeglądarce Netscape Navigator po wyłączeniu działania skryptów.

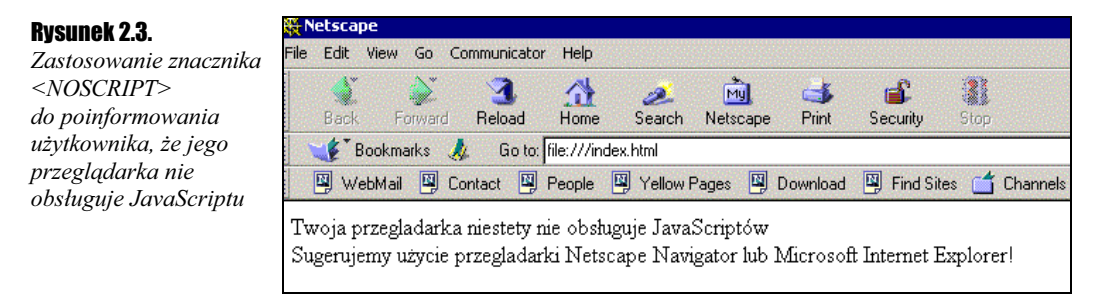

## **Formatowanie tekstu**

Argumenty poznanych wyżej funkcji write() i writeln() są traktowane przez przeglądarkę jak tekst w HTML-u. Oznacza to, że możemy w łańcuchach wyświetlanych znaków wstawić praktycznie dowolne znaczniki formatujące tekst.

#### $Éwiczenie 2.9.  $\rightarrow$  0.$

Użyj znaczników HTML formatujących tekst w argumentach funkcji write() i writeln(), tak by osiągnąć efekt jak na rysunku 2.4.

### Rysunek 2.4.

Efekt użycia znaczników HTML w argumentach funkcji write() i writeln()

<HTML>

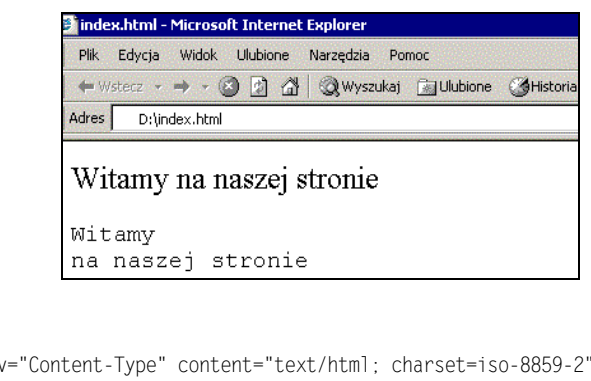

```
<HEAD>
<meta http-equi
                                               html; charset=iso-8859-2">
</HEAD>
<SCRIPT LANGUAGE = "JavaScript">
<!-- Ukrycie przed przeglądarkami nieobsługującymi JavaScriptów
document.write ("<FONT SIZE=+2>Witamy ");
document.write ("na naszej stronie");
document.writeln ("<PRE>Witamy");
document.write ("na naszej stronie</PRE></FONT>");
// Koniec kodu JavaScript -->
</SCRIPT>
<R\capN></BODY>
</HTML>
```
Oprócz znaczników HTML w wyświetlanych łańcuchach znakowych mogą też pojawić się znaki specjalne, takie jak np. rozpoczęcie nowego wiersza. Jeśli chcemy wyświetlić znak specjalny, musimy zastosować sekwencję — ukośnik (backslash) plus litera symbolizująca dany znak. Sekwencje te przedstawione są w tabeli 2.1.

Tabela 2.1. Sekwencje znaków specjalnych

| Sekwencja znaków specjalnych | Znaczenie                             |
|------------------------------|---------------------------------------|
| ١b                           | backspace                             |
| ١f                           | wysunięcie kartki (ang. form feed)    |
| ۱n                           | nowy wiersz (ang. new line character) |
| $\Gamma$                     | enter (ang. <i>carriage return</i> )  |
| ١t.                          | tabulator (ang. tab character)        |
|                              |                                       |

Podobnie, jeżeli chcemy wyświetlić cudzysłów lub sam ukośnik (backslash \), musimy go poprzedzić znakiem backslash.

```
Éwiczenie 2.10. \longrightarrow \delta \delta.
```
Używając funkcji write() wyprowadź na ekran tekst zawierający znak cudzysłowu oraz ukośnik (rysunek 2.5).

### Rysunek 2.5.

Wyprowadzenie na ekran znaków specjalnych

<sup>2</sup> D:\redakcja\helion\javascript\index.html - Microsoft Internet Explorer  $-10X$ Edvcia Widok Ulubione Narzedzia Pomo 41  $\overline{ }$ Przejdź Lącza » Adres (8) D:\redakcja\helion\javascript\index.html  $\overline{\phantom{a}}$ Witamy na naszej stronie Oto znak backslash \, a to cytat: "My name is Forrest. Forrest Gump". Mói komputer <sup>2</sup> Gotowe <HTML> <HEAD> <meta http-equiv="Content-Type" content="text/html; charset=iso-8859-2"> </HEAD> <SCRIPT | ANGUAGF = "JavaScript"> <!-- Ukrycie przed przeglądarkami nieobsługującymi JavaScript document.write ("<FONT SIZE=+2>Witamy ");document.write ("na naszej stronie<BR><BR>"); document.write ("Oto znak backslash \\");document.write (", a to cytat: \"My name is Forrest. Forrest Gump\"."); document.write ("</FONT>"); // Koniec kodu JavaScript --> </SCRIPT>

W ten sam sposób możemy również pokusić się o wyświetlenie grafiki. Jeżeli argumentem funkcji  $\text{write}()$  będzie znacznik <IMG> z odpowiednim URL-em jako parametrem, przeglądarka wyświetli na stronie wskazany w ten sposób obrazek np.

document.write ("<IMG SRC = /javasc/gfx/grafikal.gif>");

Oczywiście, plik o lokalizacji /javasc/gfx/grafika1.gif musi istnieć, abyśmy mogli zobaczyć efekt w oknie przeglądarki. Formalnie rzecz biorąc, powinniśmy wartość argumentu SRC ująć w cudzysłów, zatem zgodnie z tym, co wiemy już o znakach specjalnych, konstrukcja powinna wyglądać następująco:

document.write ("<IMG SRC = \"/javasc/gfx/grafikal.gif\">");

#### $Éwic$ zenie 211  $\longrightarrow$   $\delta$   $\delta$   $\sim$

 $<$ BODY>  $<$ /BODY> </HTML>

Użyj funkcji write $()$  do wyświetlenia na ekranie pliku graficznego (rysunek 2.6).

```
<HTML>
<HEAD>
<meta http-equiv="Content-Type" content="text/html; charset=iso-8859-2">
```
#### Rozdział 2.  $\div$  Pierwsze skrypty 15

Rysunek 2.6. Przykład użycia funkcji write() do wyświetlenia pliku graficznego

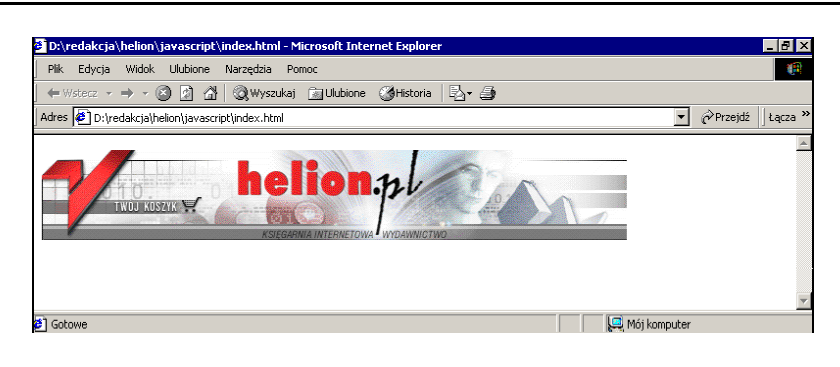

```
</HEAD>
<SCRIPT LANGUAGE = "JavaScript">
<!-- Ukrycie przed przeglądarkami nieobsługującymi JavaScriptu
document.write ("<IMG SRC = \"/javasc/gfx/grafikal.gif\">");
// Koniec kodu JavaScript -->
</SCRIPT>
<BODY>
</BODY>
</HTML>
```
## **Okno dialogowe**

Nauczymy się teraz, jak wyświetlić na ekranie najprostsze okienko dialogowe. Okno takie służy zwykle do poinformowania użytkownika o wystąpieniu jakiegoś zdarzenia. Najczęściej chodzi o sytuacje, w której wystąpił błąd. Na taki charakter prezentowanej metody wskazuje już sama nazwa: alert(). Może ona przyjmować jako parametr ciąg znaków, który zostanie wyświetlony na ekranie.

```
Cwiczenie 2.12. \longrightarrow \otimes \otimes \rightarrow
```
Wyświetl na ekranie okno dialogowe z dowolnym napisem.

```
<HTML>
<HEAD>
<meta http-equiv="Content-Type" content="text/html; charset=iso-8859-2">
</HEAD>
<SCRIPT LANGUAGE = "JavaScript">
<!-- Ukrycie przed przeglądarkami nieobsługującymi JavaScriptu
alert("To jest okno dialogowe");
// Koniec kodu JavaScript -->
</SCRIPT>
<BODY>
</BODY>
</HTML>
```
Nasze okno wygląda jak na rysunku 2.7. Wykonywanie kodu jest wstrzymane do czasu, kiedy użytkownik kliknie przycisk OK. Dokładniej rzecz biorąc, w taki sposób powinna się zachować większość współczesnych przeglądarek. Tekst wyświetlany w oknie dialogowym możemy formatować, używając do tego celu znaków specjalnych (tabela 2.1), podobnie jak w przypadku funkcji write().

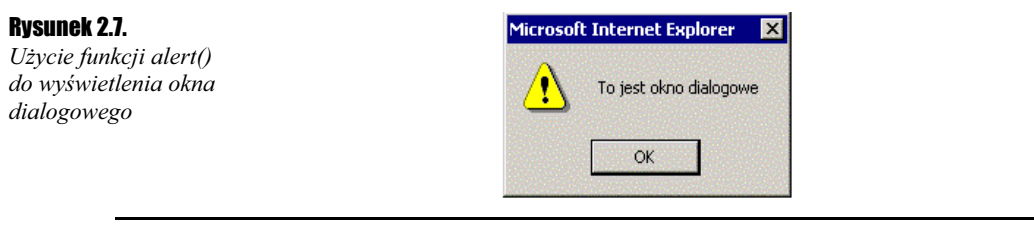

### бwiczenie 2.13. <u>— мбай</u>ж

Wyświetl na ekranie okno dialogowe z tekstem w dwóch wierszach (jak na rysunku 2.8).

### **Rysunek 2.8.**

Użycie znaków specjalnych formatujących tekst w oknie dialogowym

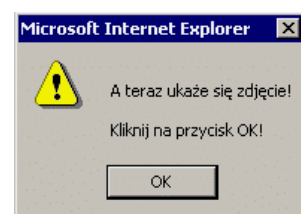

Spowoduj, aby po kliknięciu przez użytkownika przycisku OK na ekranie pojawił się plik graficzny.

```
-HTMLHED<meta http-equiv="Content-Type" content="text/html; charset=iso-8859-2">
</HEAD><SCRIPT LANGUAGE = "JavaScript">
<!-- Ukrycie przed przeglądarkami nieobsługującymi JavaScriptów
alert ("\nA teraz ukaże się zdjęcie!\n\nKliknij na przycisk OK!")
document.write ("<IMG SRC = \"obrazek1.gif\">");
// Koniec kodu JavaScript -->
</SCRIPT>
<BODY>
</BODY>
</HTMI >
```
### 16